# Yieldmanager Removal Tool Crack Full Product Key Free PC/Windows [Updated-2022]

## Download

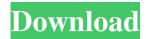

### Yieldmanager Removal Tool Crack + License Key Free For Windows (April-2022)

As this program's name suggests, this is a software utility to remove Yield Manager. Yieldmanager Adware will record information about your computer when you visit certain websites and will use that information to present you with adverts. Yieldmanager Adware may collect personal information and use it to generate revenue for its developers. If Yieldmanager Adware is present on your computer, then it will record and store information about the websites you visit, which can be used to generate advertising revenue. Yieldmanager Adware is able to record and store information about your computer, and this is used to generate advertising revenue. This is the reason why we believe that Yieldmanager Adware needs to be removed. Using this software will allow you to delete Yieldmanager Adware, as well as to fix the associated performance issues. How To Remove Yieldmanager Adware There are many software programs designed to help remove Yieldmanager Adware. These programs are able to find the malicious files, but not all of them are able to detect Yieldmanager Adware entirely. The following video gives you a guide on how to delete Yieldmanager Adware from your computer. How do I know if I have Yieldmanager Adware? Many people will ask how do I know if I have Yieldmanager Adware. The truth is, it's really hard to know. A good first step would be to keep a close eye on your computer. If you see that certain programs are redirecting you to websites, then you know that Yieldmanager Adware is in the picture. If you suspect you have Yieldmanager Adware in your computer, then it's a good idea to go through the steps mentioned in this guide. How to Uninstall Yieldmanager Adware This guide is designed to help you uninstall Yieldmanager Adware completely. If you do not use any browser plugins, then you should be able to remove Yieldmanager Adware yourself without any problems. If, however, you use any browser plugins, then you may have problems. In that case, we have listed few of the most popular browser plugins that are likely to create problems when it

comes to the removal of Yieldmanager Adware. You should try the recommended tool for your browser, and make sure that all browser plugins are disabled. How to Remove Yieldmanager Adware

#### Yieldmanager Removal Tool With Registration Code Free Latest

(1) USoft Macro Recorder is a powerful tool for recording macros on your computer. (2) All recorded macros are automatically saved as. exe files in the recorded directory. (3) And. exe files can be opened directly. (4) There is no limit to the number of macros that can be recorded. (5) Automatically saves the process information to the clipboard, such as the task name, the. exe file name, the. exe file path, the start time and end time. (6) The recorded data can be exported to other applications, such as Excel and PowerPoint, for further processing and management. (7) Eliminates the requirement to use Notepad or. exe to write macros. (8) Editable record of recorded macros, and quickly find the one you want to edit. (9) The edit functions include: edit text, delete, insert, (10) Allows you to create your own macros. (11) Support drag-and-drop on the recorded macros. (12) Just a few steps to record and play back. (13) Supports all popular languages (including English, Chinese, Japanese, French, German and etc.). (14) 100% automatic and no interference. (15) For User Interface Design and development. (16) The Excel XML worksheet can be used to manage the macros directly. (17) Supports all latest Windows, Excel, and Office for Windows. How to Fix Yieldmanager.com Redirect First of all, you need to make sure that Yieldmanager.com was not installed on your system through an adware, or a related PUP, or an OEM install. Most of the times, Yieldmanager.com may be left behind by an adware application that was installed on the system after it. To do this, please follow the guide bellow. NOTE: First of all, Please check if Yieldmanager.com was installed on your system. To begin, you can use Yieldmanager.com Removal Tool, which will help you identify the application and delete it from your computer. Please download and run this tool. If Yieldmanager.com has been

correctly detected, then this tool will open the Yieldmanager.com Removal Tool. On the top right corner, select Delete. Press the Next button to continue. Read the 77a5ca646e

4/8

#### **Yieldmanager Removal Tool Free**

Yieldmanager is a browser hijacker that causes various issues in your browser and also presents you with several pop-ups. In addition, it tries to trick you by adding it to your browser's shortcut. The hijacker is able to display a variety of ads and links to adult and gambling websites. Once it is installed on your computer, you are redirected to those websites through ads and links embedded in various programs. Besides, Yieldmanager is able to steal sensitive information such as your Internet Protocol address, password, email and browsing data. In addition, it may mess up with your search engine settings, display unwanted software and redirect your browser to various malicious websites. This browser hijacker can be removed with the help of Yieldmanager Removal Tool. This free of charge solution can get rid of the Yieldmanager ads and stop redirecting you to fraudulent sites. Also, it can help you remove other potentially harmful components from your computer, such as potentially unwanted programs, toolbars, and browser extensions. In order to perform a proper check for Yieldmanager, it is highly recommended to scan your PC with a reputable anti-malware software tool. Below you will find the detailed instructions on how to deal with this browser hijacker manually. Please, note that we cannot guarantee that using this method you will be able to delete Yieldmanager completely from your computer. We do not guarantee that the steps described here will remove all instances of the Yieldmanager infection from your machine. Reboot your computer in Safe Mode 1. Select Start, and then click on the Power icon in the Start menu. 2. In the list, find the entry for Safe Mode. This entry is highlighted in the figure below. 3. Turn off your PC, and then click on the Power icon in the Start menu. 4. When the Windows logo appears, immediately press and hold the Shift key, and then click on the Power icon in the Start menu. Note: Do not start using your computer before it restarts. Your anti-malware will allow you to continue scanning your computer, but you won't be able to access the Internet, and you won't

be able to download or install any programs. Delete Yieldmanager by opening the Start menu and typing "regedit" 1. Click on the Start menu, and then click on the Windows logo. 2. In the list, find

#### What's New In Yieldmanager Removal Tool?

Yieldmanager Removal Tool is a light and easy to use application developed specifically for helping you detect and delete all known versions of Yield Manager malware. Yield Manager, a known adware that has affected millions of users worldwide, may collect personal data such as your operating system, browser and computer history, and your browsing activity. When you visit a website where Yield Manager is installed, Yield Manager may record and collect information regarding your online activities, such as the date and time of your visit to a website, your IP address, and the pages you are visiting. Additionally, it may generate multiple pop-up ads in your browser, and install additional browser extension. Being able to monitor and record your online activities, Yield Manager may also create a backlink to this website, which is why this malicious software is also known as a redirect virus. Additionally, Yield Manager may slow down your computer by opening several processes in the system, and also steal your personal data. So, what do you need to do to erase Yieldmanager? Download Yieldmanager Removal Tool to protect your computer from Yield Manager and other similar threats. How to Use Yieldmanager Removal Tool: 1. Download and run Yieldmanager Removal Tool on your computer by clicking on the downloaded file (you can download the tool here) 2. The tool will start scanning your computer for all threats present on it 3. When the scanning is complete, click the Check button to check the status of the Yieldmanager Removal Tool 4. A new window will open showing all detected threats which are identified as Yieldmanager. The screen will also display the Action to take for each detected threat 5. If you want to remove Yieldmanager, click on the Clean button. Otherwise, select 'Next' to move to the next screen 6. Check all the boxes on the 'Modify browser settings'

screen if you are willing to erase all browser settings, otherwise, select 'Next' 7. If you are ready to proceed, click on the 'Next' button to start the Yieldmanager Removal Tool. 8. The tool will display a message indicating that it found a malware infection. Simply click on the 'Show Messages' button to display the full details of the threat 9. You can download the complete security package by clicking the 'Download Security Package' button. Otherwise, select 'Close' to close the message 10. The tool will display the complete security package which includes all identified threats 11. Select the 'Uninstall now' button to delete the selected threat 12. When the tool is done, it will display a log file named Yieldmanager Log.txt. This is a log file that contains all the changes made by the tool 13. Click on the 'Close' button to close the message 14. Your

#### **System Requirements:**

Windows 7 (SP1 or later), 64-bit Mac OS X v10.9.0 or later, 64-bit OS X El Capitan (v10.11) or newer Minimum of 512 MB of RAM Minimum of 2 GB of available disk space Internet connection Broadband connection Supported video cards: ATI, nVidia, and Intel on Windows 7 and above Apple TV 3 and newer AirPlay 2 Minimum of 1024 x 768 display resolution The requirements

https://sleepy-harbor-51677.herokuapp.com/naygeer.pdf

http://depotterschaijk.nl/2022/06/06/flashcam-crack-pc-windows/

https://www.onk-group.com/cti-for-ms-crm-integration-with-license-key/

https://guarded-retreat-53396.herokuapp.com/PvCAM.pdf

http://pepsistars.com/anapod-reinitializer-crack-lifetime-activation-code-free-pc-windows/

https://fbsharing.org/wp-content/uploads/2022/06/watbri.pdf

https://desolate-lowlands-93774.herokuapp.com/larkmin.pdf

https://365hdnews.com/2022/06/06/easytranscript-crack-3264bit/

https://cch2.org/portal/checklists/checklist.php?clid=7098

https://teljufitness.com/wp-content/uploads/2022/06/zilybur.pdf

8/8